## LE PANNEAU DE CONFIGURATION SOUS WINDOWS 7 (affichage par icônes)

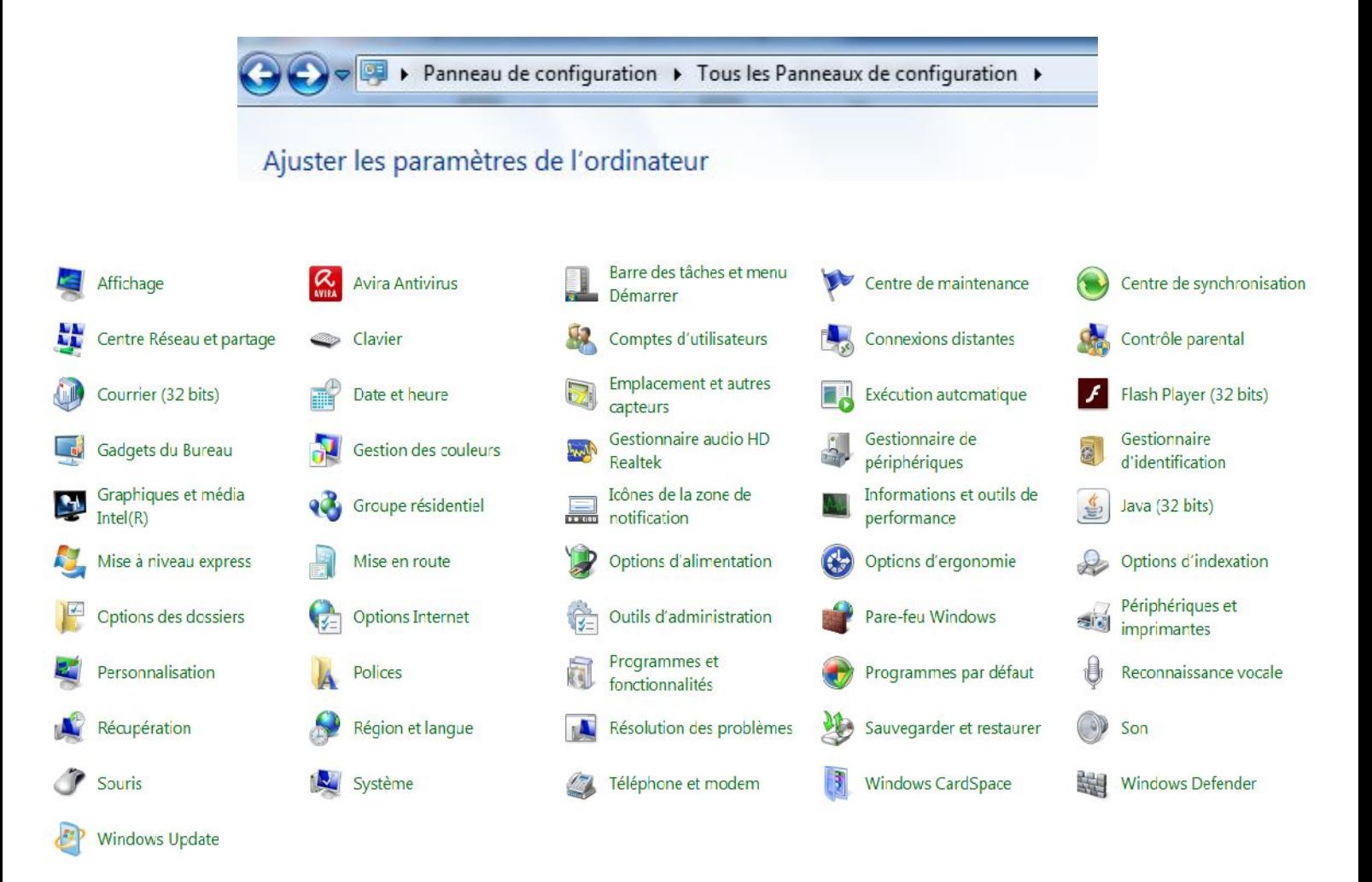

### Affichage

Gérer les paramètres d'affichage (résolution, fréquence, couleurs, faciliter la lecture à l'écran (zoom), taille du texte, technologie ClearType (ajustement de ses préférences de lecture avec contraste, ombre, finesse... ), étalonnage des couleurs.

#### Barre des tâches et menu Démarrer

Réglage de la barre des tâches et de ses icônes, réglage de la zone de notification, gestion de Aero Peek, des boutons du menu démarrer et des barre d'outils. Barre de langue peut être supprimée à partir de là (réactivation dans région et langue).

#### Centre de maintenance

Le Centre de maintenance dresse la liste des messages importants relatifs aux paramètres de sécurité et de maintenance qui nécessitent votre attention lien vers les outils de réparation.

Synchronisation de fichiers sur le réseau pour un accès hors connexion. Ancien porte document – Avant synchronisation des smartphone (activsync). Alors que pour le cloud il y a onedrive ms.

## Centre Réseau et partage

Le Centre Réseau et partage est l'emplacement pour la totalité de l'installation et de la configuration du réseau.

Pour les réseaux câblés et les réseaux sans fil, ou pour les connexions aux réseaux distants via les liaisons de réseau privé virtuel ou d'accès à distance, le Centre Réseau et partage fait office d'outil pour connecter et déconnecter ces réseaux en fonction des besoins.

Configuration de réseaux sécurisées.

Type de réseaux (domestique, de bureau, public étant celui qui bloque le plus par le par-feu).

( exemple port 80 pour web et :XXXX pour accès autre port)

( blocage port entrants ou sortants )

# Clavier

Réglage des paramètres de répétition des caractères, du curseur.

## Compte d'utilisateurs

Grâce aux comptes d'utilisateurs, plusieurs personnes peuvent facilement partager un même ordinateur. Chaque utilisateur dispose d'un compte d'utilisateur distinct, caractérisé par des paramètres et des préférences uniques, tels qu'un arrière-plan de Bureau et un écran de veille. Les comptes d'utilisateurs gèrent également les fichiers et les programmes auxquels les utilisateurs ont accès ainsi que les types de modifications qu'ils peuvent effectuer sur l'ordinateur.

Type de compte: standard ou administrateur.

Niveau de sécurité du compte (ACL tous les utilisateurs et UAC pour un utilisateur) possibilité de demande de confirmation (message).

ACCES AU CONTROLE PARENTAL.

Sauvegarde et restauration mot de passe de session.

Gestion des profils utilisateurs (local ou réseau) – suppression d'un profil : pas de message de proposition de sauvegarder les donnéées

(appdata données des préférences des application de l'utilisateur)

## Connexions distantes

Autoriser une utilisation à distance du PC (bureau à distance : RDP remote desktop connection)

contrôle à distance de Windows 7 "Ultimate RC"

## Courrier (32bits)

Configuration de la messagerie Outlook

## Emplacement et autres capteurs

Activer ou pas un capteur installé sur l'ordinateur et en gérer son accès (géolocalisation par exemple)

# Installé par le logiciel tiers de adobe

#### Gestion des couleurs

Étalonnage écran, paramètre du profil de couleur pour l'écran ou pour un périphérique (rendu des couleurs) UNIFORMATIQUE PERIPHERIQUE ENTRANT ET SORTANT

Graphiques et média Intel(R) Réglage du contrôleur graphique Intel

Icônes de la zone de notification

Personnaliser les icônes de la zone de notification (apparence, affichage, suppression ...) Java (32 bits) Installé par le logiciel tiers de Sun

Mise en route Présentation des nouveautés de Windows 7 Se lance à la première mise en route après installation.

Options d'ergonomie

Option d'utilisation sans écran (narrateur) Réglages des produits compatibles proposés aux non-voyants Amélioration de la lisibilité (loupe, réglage couleur ...) Utilisation sans clavier (clavier virtuel, reconnaissance vocale) Réglage du clavier et de la souris Remplacement des sons par des informations écrites ou visuelles

### Options des dossiers

Paramètres généraux et avancés des fichiers et dossier Options d'affichage

### Outils d'administration

Services de composants Gestion de l'ordinateur Sources de données (ODBC) Observateur d'événements Initiateur iSCSI (configuration des connexions avancées entre les péripériques de stockage sur un réseau) Stratégie de sécurité Analyseur de performances Gestion de l'impression Configuration système Planificateur de tâches Gestion du par feu de Windows sur cet ordinateur et sur les ordinateurs distants Windows Diagnostics de la mémoire

# installation, affichage et gestion des périphériques et imprimantes

### Contrôle parental

Gestion de la façon dont les enfants utilisent l'ordinateur (blocage d'un jeu ou programme et limites de temps

## Date et heure

Date, heure, fuseau horaire, passage à l'heure d'été ...

## Exécution automatique

Exécution automatique permet de choisir le programme à utiliser pour différents types de médias numériques, tels que des CD audio ou des images provenant de votre appareil photo numérique.

### Gadgets du bureau

Les gadgets du Bureau vous permettent d'accéder rapidement à des informations et des outils.

( VOIR MODE METRO WINDOWS 8)

## Gestionnaire de périphériques

Le Gestionnaire de périphériques vous permet d'afficher et de mettre à jour les pilotes des périphériques installés sur votre ordinateur, de vérifier si le matériel fonctionne correctement et de modifier les paramètres du matériel. GESTION MATERIELLE

## Gestionnaire audio HD Realtek

Installée pour la gestion du Chipset Audio Realtek

## Gestionnaire d'identification

Le Gestionnaire d'informations d'identification vous permet de stocker des informations d'identification, telles que les noms d'utilisateurs et les mots de passe que vous utilisez pour vous connecter à des sites Web ou à d'autres ordinateurs d'un réseau.

## COFFRE FORT A MOT DE PASSE

### Groupe résidentiel

Un groupe résidentiel facilite le partage de fichiers et d'imprimantes sur un réseau domestique. Vous pouvez partager des images, de la musique, des vidéos, des documents et des imprimantes avec d'autres personnes de votre groupe résidentiel. Ces autres personnes ne peuvent pas modifier les fichiers que vous partagez, sauf si vous les autorisez à le faire.

### Informations et outils de performance

Informations et outils de performance indique l'indice de base de l'indice de performance Windows de votre ordinateur, qui correspond aux performances et à la capacité globale du matériel de votre ordinateur.

Ajuster les effets visuels, ajuster les options d'indexation, régler les paramètres d'alimentation, outil nettoyage de disque,

+ OUTILS AVANCES

Mise à jour express

# Utiliser la *Mise* à niveau *express* pour mettre à niveau vers une autre édition de Windows 7 pour obtenir plus de fonctionnalités

## Options d'alimentation

Mot de passe pour sortir de la veille, action du bouton d'alimentation, choisir quand éteindre l'écran, choisir les conditions de mise en veille du pc et créer un mode de gestion de l'alimentation.

### Options d'indexation

configurer la façon dont Windows recherche les documents et les endroits qu'il va indexer au préalable pour faciliter et accélérer la recherche

### Options internet

Modifier ou réinitialiser les paramètres d'Internet, accéder aux options d'Internet Explorer (sécurité, contenu, confidentialité ...)

## Pare-feu Windows

Activation du Pare-feu Windows, Blocage des connexions entrantes. Un pare-feu vous aide à empêcher les utilisateurs ou les logiciels malveillants (tels que les vers) d'accéder à votre ordinateur via un réseau ou Internet. Un pare-feu peut également empêcher votre ordinateur d'envoyer des éléments logiciels nuisibles à d'autres ordinateurs.

## Personnalisation

La page Personnalisation du Panneau de configuration comporte quatre types de thèmes.

- − Mes thèmes (Thèmes que vous avez personnalisés, enregistrés ou téléchargés )
- − Aéro thèmes (les thèmes Aero contiennent des effets de verre Aero et la plupart d'entre eux incluent un diaporama d'arrière-plan).
- − Thèmes installés (Thèmes qui ont été créés par le fabricant de votre ordinateur ou des fournisseurs autres que Microsoft).
- − Thème de base et à contraste élevé (Thèmes conçus pour aider à améliorer les performances de votre ordinateur ou faciliter la lecture des éléments affichés à l'écran. Les thèmes de base et à contraste élevé n'incluent pas les effets de verre Aero )

## Polices

Installer, supprimer et avoir un aperçu des polices.

### Programmes et fonctionnalités

Liste des programmes installés, Installer – désinstaller – modifier – réparer, Activer ou désactiver des fonctionnalités Windows, Afficher les mises à jour installées.

## Programmes par défaut

Définir vos programmes par défaut Associer un type de fichier à un programme Modifier les paramètres de la lecture automatique Définir des programmes par défaut pour cet ordinateur Reconnaissance vocale

Utilisez votre voix pour dicter du texte et contrôler votre ordinateur. Configurez votre microphone, suivez le didacticiel et créez un profil vocal

## Récupération

Le menu Options de récupération du système contient plusieurs outils, tels que Réparation du démarrage, qui vous permettent d'effectuer une récupération de Windows après une erreur grave. Cet ensemble d'outil se trouve sur le disque dur de votre ordinateur et sur le disque d'installation de Windows.

## Région et langue

Formats de date d'heure, emplacement, réglage de la langue d'entrée et du pays du clavier, installer ou modifier la langue d'affichage, barre de langue

## Résolution des problèmes

L'application Résolution des problèmes dans le Panneau de configuration contient plusieurs programmes destinés à corriger les problèmes courants de votre ordinateur, notamment ceux qui concernent le réseau, le matériel et les périphériques, l'utilisation du Web et la compatibilité des programmes.

## Sauvegarder et restaurer

Points de restauration, sauvegarder fichiers et/ou dossiers, sauvegarde du contenu entier du pc, réinstaller fichiers et dossiers, création d'un disque de réparation

### Son

Configurer les sons dans Windows. Tester les haut-parleurs et de configurer la sortie son (en 2.1 ou 5.1, 7.1, etc.) Régler les niveaux sonores (hp, hdmi, mic ...) Choisir, régler les sources d'enregistrement

## Souris

Apparence et fonction du pointeur, réglage de la vitesse de déplacement du pointeur et, personnalisation du fonctionnement des boutons de la souris et de sa molette.

## Système

Le module Système donne un aperçu des informations matérielles de votre ordinateur. Ainsi, vous aurez accès à la page Informations système générales qui affichera certaines informations matérielles de base (nom de l'ordinateur, processeur, quantité de RAM installée, etc.).

Le lien Obtenir plus de fonctionnalités avec une nouvelle édition de Windows 7 . Paramètres de nom d'ordinateur, de domaine et de groupe de travail : Affiche le nom de votre ordinateur et les informations de groupe de travail ou de domaine.

Activation de Windows : Indique si votre copie de Windows est authentique et activée. Vous avez la possibilité de saisir une clé produit en cliquant sur Modifier la clé de produit (Product Key).

D'autres liens pointant vers différents modules sont disponibles dans le panneau latéral *(partie gauche de l'interface)*. Les liens disponibles sont :

- Gestionnaire de périphériques ;
- Paramètres d'utilisation à distance ;
- Protection du système ;
- Paramètres système avancés.

## Téléphone et modem

Paramètres des onglets Règles de numérotation, Modems et Avancé dans Téléphone et modem

## Windows CardSpace

Windows CardSpace est un nouveau système de sécurité mis en place par Microsoft pour permettre l'authentification à un site. L'idée est de simuler l'usage de carte de membre ou d'identité physique et ainsi éviter à chacun d'entre nous de ressaisir et recréer inlassablement un compte utilisateur sur un site.

Ainsi, si vous avez obtenu une carte (Card en anglais) depuis un site de confiance (un peu comme obtenir une carte d'identité depuis la mairie), alors vous pouvez la présenter pour vous authentifier directement sur le site web qui accepte ce type de carte. Pour faire un rapprochement avec le monde réel, pour entrer en boite, on peut vous demander votre carte d'identité pour vérifier que vous êtes majeur.

Même si l'idée semble intéressante, le problème c'est qu'a priori, peu de site prennent en charge ces cartes virtuelles.

## Windows Defender

Windows Defender est un antispyware (anti-espion ) Activation, désactivation, mise à jour, analyse de l'ordinateur

Windows Update

Mise à jour logiciel et matériel MS